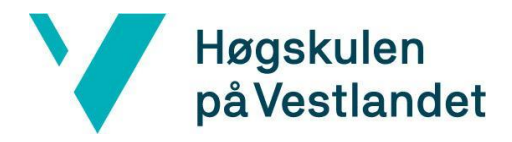

Fakultet for ingeniør- og naturvitskap Institutt for datateknologi, elektroteknologi og realfag

## **Verktøy for behandling av MR-fobi, gjennom eksponeringsterapi i VR**

# **Tool for treatment of MRI-phobia, through exposure therapy in VR**

**Systemdokumentasjon**

**Versjon <2.0>**

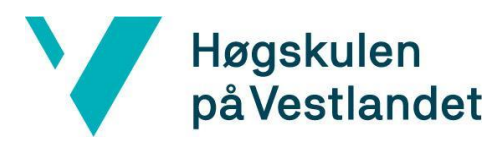

# **REVISJONSHISTORIE**

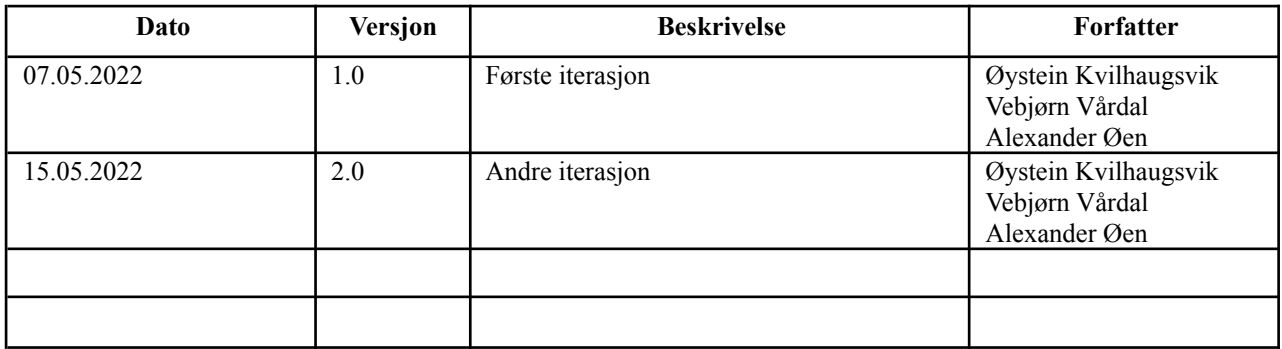

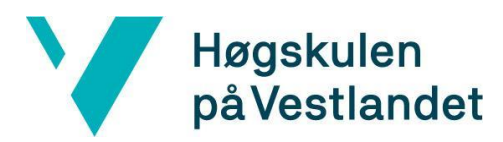

#### INNHOLDSFORTEGNELSE

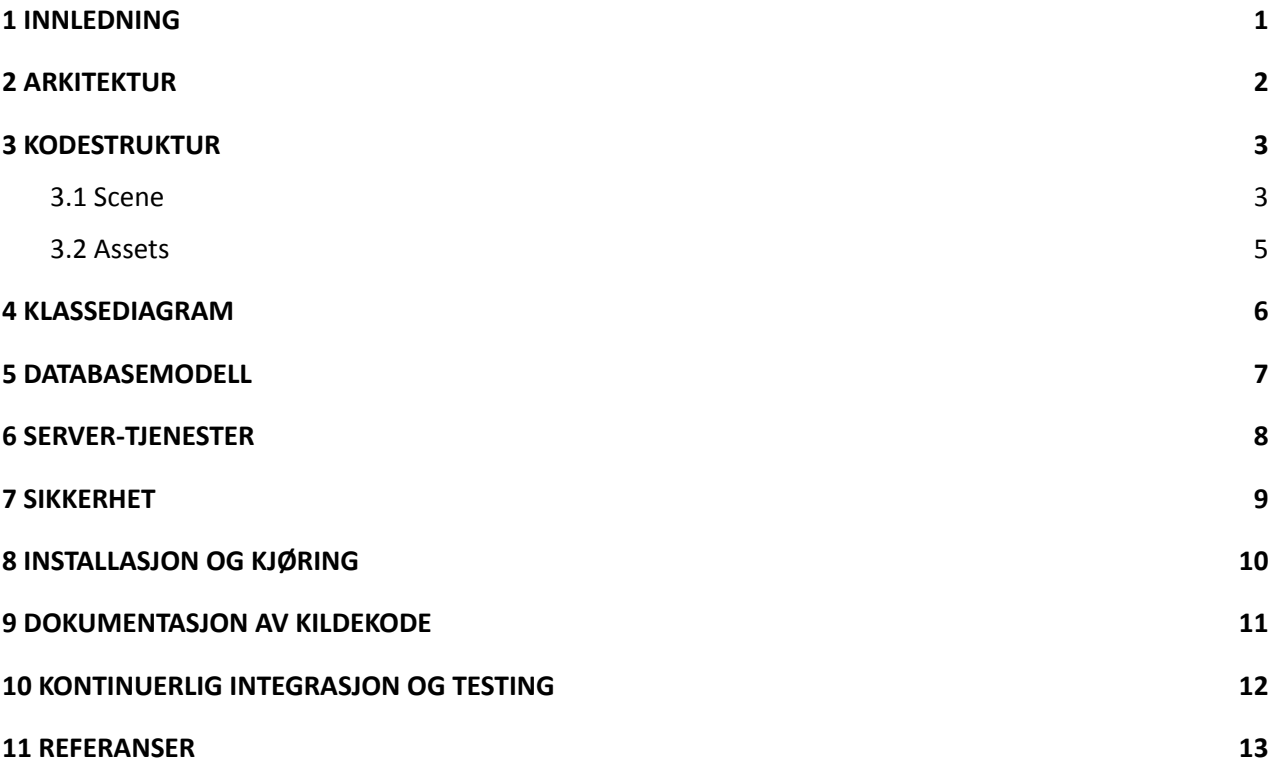

# <span id="page-3-0"></span>**1 INNLEDNING**

Dette dokumentet er skrevet i forbindelse med utførelsen av et bachelorprosjekt hos HVL. Det tar for seg arkitektur, kodestruktur, installasjon og kjøring og dokumentasjon av kildekode for prosjektet. Hensikten med dette dokumentet er å gi leseren et overblikk over designet til applikasjonen og hvordan den er laget.

# <span id="page-4-0"></span>**2 ARKITEKTUR**

Arkitekturen til systemet er forhåndsdefinert, ettersom det utvikles i Unity, som er et ferdig utviklingsrammeverk. I figur 2.1 kan man se et overblikk av arkitekturen som et tatt i bruk.

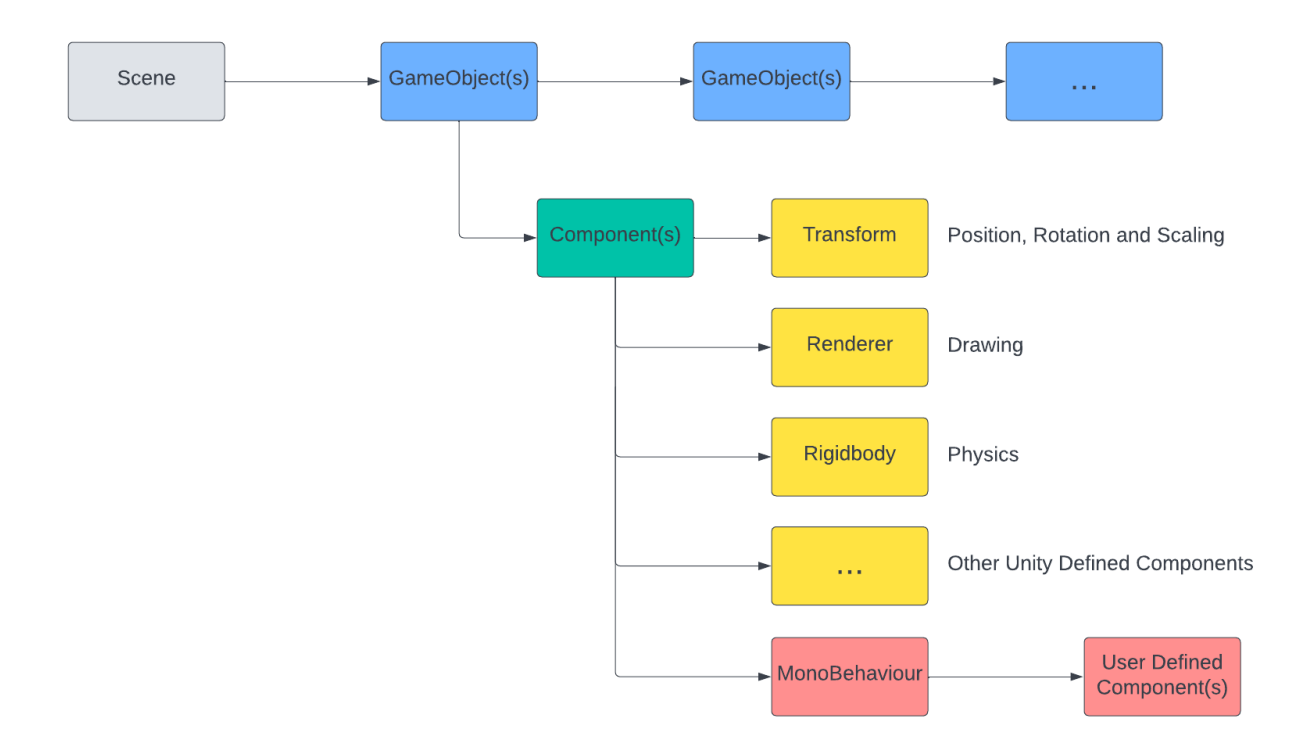

*Figur 2.1: Objektdiagram som viser Unity sin komponentbaserte programvareutvikling*

En scene består av et eller flere spillobjekt, hvor hvert spillobjekt kan ha hver sine komponenter. To spillobjekt kan enten være strukturert side ved side eller som forelder og barn. Dersom et spillobjekt er et barn av et annet spillobjekt, vil barnet arve posisjon, rotasjon og skalering fra forelderen.

Komponentene til spillobjektene sørger for funksjonaliteten i scenen. Unity kommer med forhåndsdefinerte komponenter, som vist i gult på figur 2.1, men brukere kan også definere egne komponenter ved å skrive skript i programmeringsspråket C#. Skripting er essensielt for programutvikling i Unity (Unity Documentation, 2021).

# <span id="page-5-0"></span>**3 KODESTRUKTUR**

Kodestrukturen til prosjektet kan deles opp i to deler; Scene og Assets. Scene tar for seg strukturen til scenen og Assets tar for seg strukturen til ressursene til scenen.

## <span id="page-5-1"></span>**3.1 Scene**

Strukturen til scenen er delt inn i hovedgruppene: Objects, Sounds, Scripts, VR og UI. I figur 3.1 ser du en oversikt over strukturen i Unity.

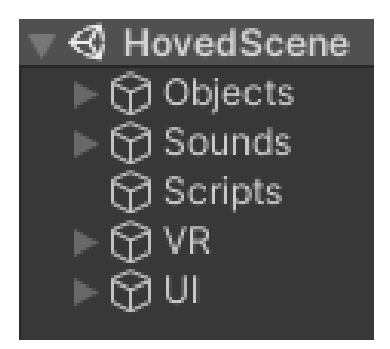

*Figur 3.1: Strukturen til scenen*

#### **3.1.1 Objects**

Her ligger alt du kan se i scenen. Alt fra vegger og gulv til stoler og MR-maskin. Objektene er videre strukturert hvor bygningen og løse objekter er hver for seg, og løse objekter er delt inn i hvilket rom de befinner seg i, som vist i figur 3.2.

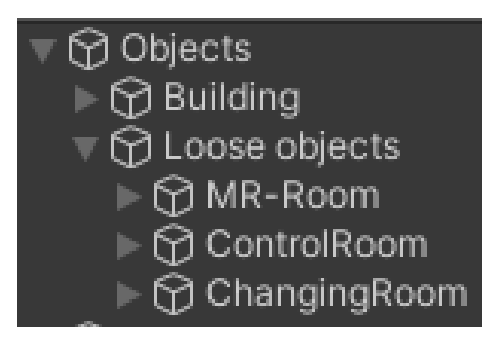

*Figur 3.2: Strukturen til synlige objekter*

#### **3.1.2 Sounds**

Her finner du alt av lyder du hører i scenen.

#### **3.1.3 Scripts**

Her er omtrent alle selvlagde skript festet som komponenter. I figur 3.3 kan du se alle skriptene som er festet.

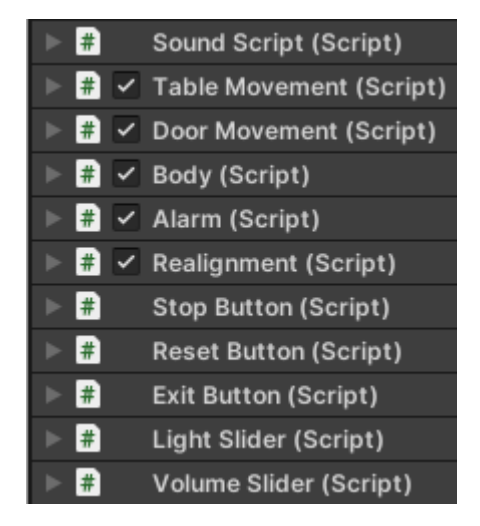

*Figur 3.3: Skript i form av komponenter som er festet til "Scripts"-objektet*

#### **3.1.4 VR**

Her er alt som omhandler VR-funksjonalitet.

### **3.1.5 UI**

Kontrollpanelet til terapeuten finner du her. Objektene er delt inn i hver sin funksjonalitet, som vist i figur 3.4.

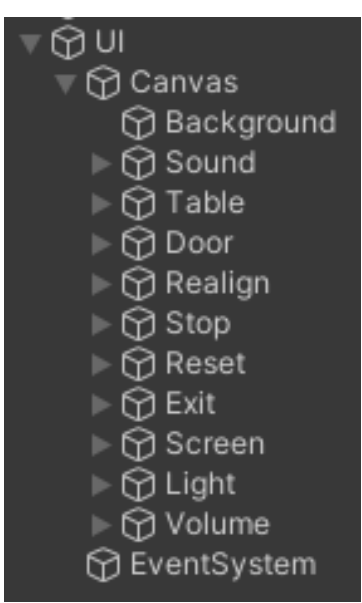

*Figur 3.4: Oversikt over objektene til kontrollpanelet til terapeuten.*

## <span id="page-7-0"></span>**3.2 Assets**

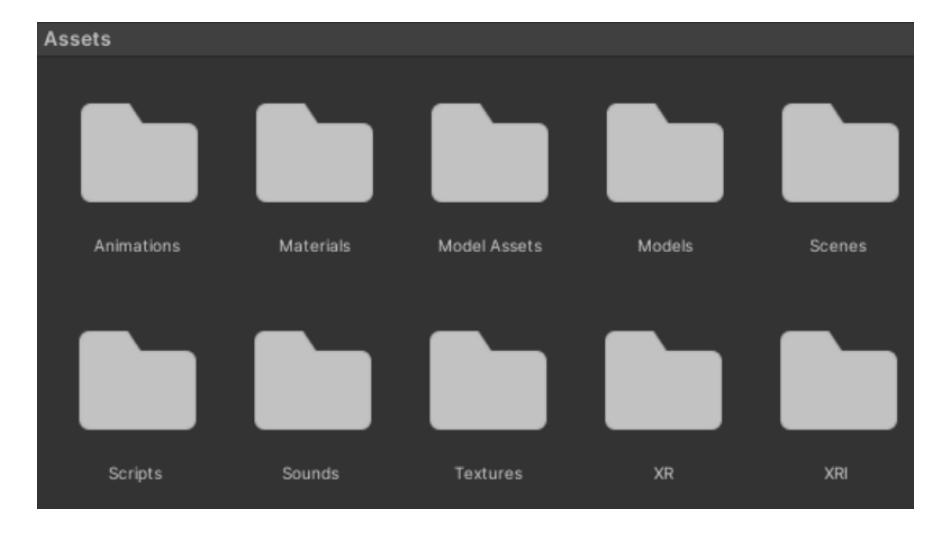

Ressursene er delt inn i hver sine kategorier, som vist i figur 3.5.

*Figur 3.5: Oversikt over Assets*

## **3.2.1 Animations**

Selvlagde animasjon-filer.

## **3.2.2 Materials**

Selvlagde material-filer.

## **3.2.3 Model Assets**

Modell-filer og tilhørende filer prosjektgruppen har fått fra oppdragsgiver og internett.

## **3.2.4 Models**

Selvlagde modell-filer.

### **3.2.5 Scenes**

Selvlagde scene-filer.

## **3.2.6 Scripts**

Selvlagde skript-filer, skrevet i programmeringsspråket C#.

### **3.2.7 Sounds**

Selvlagde lydfiler.

### **3.2.8 Textures**

Selvlagde teksturer.

### **3.2.9 XR**

Nødvendige filer for OpenXR, hentet fra OpenXR-pakken.

### **3.2.10 XRI**

Nødvendige filer for "XR Interaction Toolkit", hentet fra "XR Interaction Toolkit"-pakken.

# <span id="page-8-0"></span>**4 KLASSEDIAGRAM**

Prosjektgruppen har unngått å lage et klassediagram for dette prosjektet, ettersom det ikke har egnet seg. Applikasjonen som utvikles i dette prosjektet har ikke klasser med attributter og relasjoner, men blir utviklet i unity med objekter og komponenter.

# <span id="page-9-0"></span>**5 DATABASEMODELL**

Det er ikke laget en databasemodell for dette prosjektet, ettersom applikasjonen ikke bruker en database.

# <span id="page-10-0"></span>**SERVER-TJENESTER**

Det er ikke brukt noen server-tjenester i dette prosjektet.

# <span id="page-11-0"></span>**7 SIKKERHET**

Prosjektet har ingen spesiell eller ekstra beskyttelse for uautorisert tilgang. Applikasjonen lagrer ingen informasjon om brukeren, og har derfor ingen data å beskytte.

# <span id="page-12-0"></span>**8 INSTALLASJON OG KJØRING**

For å kunne kjøre applikasjonen trenger man følgende:

- 1. En datamaskin med mus, skjerm og tastatur.
- (For kjøring av applikasjonen og for at terapeuten skal kunne styre kontrollpanelet).
- 2. Et VR-system med VR-briller, to VR-kontrollere og en tilkoblingskabel. (For at pasienten skal kunne se og bevege seg i applikasjonen)
- 3. Et bord på høyde mellom 0.5 og 1 meter. (For at pasienten skal kunne legge seg på bordet i applikasjonen)
- 4. En "build" av applikasjonen tilgjengelig på datamaskinen. (En "build" av applikasjonen er en ferdigbygget versjon, med en kjørbar fil)

Man bør også ha følgende:

1. Et kraftig nok grafikkort i datamaskinen. (For at applikasjonen skal kjøre fint og ikke hakkete)

For å starte applikasjonen gjøres følgende:

- 1. Start datamaskinen og koble til VR-systemet.
- 2. Åpne "builden" av applikasjonen og kjør "Anxieyeet.exe"-filen.

## <span id="page-13-0"></span>**9 DOKUMENTASJON AV KILDEKODE**

Det er skrevet dokumentasjon i form av kommentarer i alle selvlagde skript, men det er ikke opprettet noen måte å generere visning av dokumentasjonen.

I eksempelet i figur 5.1 kan man se stilen som er brukt for å skrive kommentarer.

```
// Class for any general button with 2 states in Unity.
public class GeneralButton : MonoBehaviour
     will depend to variables:<br>* pressed, boolean variable representing if the button is pressed or not.<br>* pressedMessage, a user defined string that will be shown on the button.
        pressedMessage, a user defined string that will be shown on the button when its pressed.
     * unpressedMessage, a user defined string that will be shown on the button when its not pressed.
     -80public bool pressed = false;
    [SerializeField] private string pressedMessage;
    [SerializeField] private string unpressedMessage;
    /* Method ChangeState:
    public void ChangeState() {
        if (pressed) \{Text txt = transform.Find("Text").GetComponent<Text>();
            txt.text = unpressedMessage;
            presed = false;Text txt = transform.Find("Text").GetComponent<Text>();
            txt.text = pressedMessage;
            pressed = true;/* Method TurnOff:
     * Changes the value of the text component of the button into the unpressedMessage variable and sets the pressed variable to false.
    public void TurnOff() {
        Text txt = transform.Find("Text").GetComponent<Text>();
           txt.text = unpressedMessage;
            pressed = false;
```
*Figur 5.1: Eksempel av dokumentasjonsstil i GeneralButton-skriptet.*

# <span id="page-14-0"></span>**10 KONTINUERLIG INTEGRASJON OG TESTING**

Applikasjonen har ingen kontinuerlig integrasjon og er ment å være ferdig utviklet i denne omgang. Applikasjonen er åpen for å bli videreutviklet i fremtiden, basert på ønskene til eierne av kildekoden.

Applikasjonen har ingen enhetstester og er kun testet ved å kjøre-teste applikasjonen. De selvlagde skriptene kunne det blitt laget enhetstester for, men det er ikke gjort i denne omgang. Prosjektgruppen vurderte det unødvendig å lage enhetstester ettersom det var lett å se på kjøre-testene om funksjonaliteten gjorde det den skulle. Ved en eventuell videreutvikling kan det være aktuelt å lage enhetstester, ettersom funksjonaliteten antagelig blir mer avansert.

# <span id="page-15-0"></span>**11 REFERANSER**

Unity Documentation (2021) Scripting. Tilgjengelig fra: <https://docs.unity3d.com/Manual/ScriptingSection.html> (Hentet: 06.05.2022).